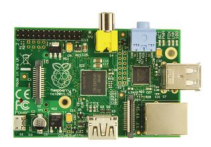

- Broadcom BCM2835 700MHz ARM1176JZFS επεξεργαστής FPU και Videocore 4 GPU

 - Η GPU παρέχει Open GL ES 2.0 και 1080p30 H.264 high-profile αποκωδικοποίηση 512MB RAM

- 10/100 BaseT Ethernet υποδοχ HDMI (rev 1.3 & 1.4) υποδοχή 2xUSB 2.0 υποδοχή
- RCA video υποδοχή (PAL and NTSC)
- SD card υποδοχή. To boot του λειτουργικού Linux γίνετε μέσω κάρτας μνήμης.
- Τροφοδοσία από υποδοχή microUSB
- 3.5mm audio out jack
- Header footprint for camera connection
- Μέγεθος 85.6 x 53.98 x 17mm

Mπορείτε να το χρησιμοποιήσετε για να δημιουργήσετε διάφορες εφαρμογές. Όπως Media Center, Arcade Machine, Smart TV, Robotics, Eκμάθηση προγραμματισμού, BitTorrent client, BitTorrent Server, RPi cloud server, RPi Μετεωρολογικος Σταθμος, για αυτοματισμούς σπιτιού, Baby MONITOR, για αποθήκευση δικτύου, Streaming internet radio, Mini web server, FTP server, Proxy server, Firewall και πολλά άλλα.

## **Οδηγίες εγκατάστασης λειτουργικού σε SDcard**

- 1. Φορμάρετε την κάρτα SD με SD Card Association's formatting tool
- 2. Kατεβάστε linux image της επιλογής σας απο http://www.rasberrypi.org/downloads
- 3. Αντιγράψτε το linux image στην κάρτα sd οδηγίες στο http://elinux.org/RPi\_Easy\_SD\_Car d\_Setup

4. Toποθετήστε την sd κάρτα στην υποδοχή του [raspberry](http://www.rasberrypi.org/downloads) login: pi [password](http://elinux.org/RPi_Easy_SD_Card_Setup): raspberry

## **Χρήσιμες εντολές απο την γραμμή εντολών**

startx για να εκινήσετε το desktop sudo raspi-config raspberry pi software configuration tool εντολές για κλείσιμο συστήματος sudo poweroff sudo shutdown sudo halt sudo poweroff

sudo reboot επανεκκίνηση συστήματος sudo su log as root sudo passwd pi αλλαγή συνθηματικού για το χρήστη pi dir εμφάνιση καταλόγου cd .. μετακίνηση σε ένα φάκελο πάνω cd *όνομα φακέλου* εάν θέλετε να μεταβείτε σε ένα συγκεκριμένο φάκελο του δίσκου help Θα εμφανιστεί μια λίστα με όλες τις διαθέσιμες εντολές df show disk usage du show directory usage uptime show system uptime uname -a show kernel information free show memory and swap information dpkg-reconfigure tzdata regional settings sudo dphys-swapfile swapoff disable swapfile sudo apt-get remove dphys-swapfile remove swapfile